Fredtneck Crack Product Key Free Download

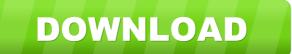

# Fredtneck Crack With Registration Code PC/Windows

... Fredtneck Cracked Version is a scale browser, using svg to render (parts of) the neck of a guitar. It displays each note in the selected scale on all (visible) positions. Get Fredtneck and take it for a spin to see ust how useful it can be for you! Fredtneck Description: ... Fredtneck is a scale browser, using svg to render (parts of) the neck of a guitar. It displays each note in the selected scale on all (visible) positions. Get Fredtneck and take it for a spin to see ust how useful it can be for you! Fredtneck Description: ... Fredtneck is a scale browser, using svg to render (parts of) the neck of a guitar. It displays each note in the selected scale on all (visible) positions. Get Fredtneck and take it for a spin to see ust how useful it can be for you! Fredtneck Description: ... Fredtneck is a scale browser, using svg to render (parts of) the neck of a guitar. It displays each note in the selected scale on all (visible) positions. Get Fredtneck and take it for a spin to see ust how useful it can be for you! Fredtneck Description: ... Fredtneck is a scale browser, using svg to render (parts of) the neck of a guitar. It displays each note in the selected scale on all (visible) positions. Get Fredtneck and take it for a spin to see ust how useful it can be for you! Fredtneck Description: ... Fredtneck is a scale browser, using svg to render (parts of) the neck of a guitar. It displays each note in the selected scale on all (visible) positions. Get Fredtneck and take it for a spin to see ust how useful it can be for you! Fredtneck Description: ... Fredtneck is a scale browser, using svg to render (parts of) the neck of a guitar. It displays each note in the selected scale on all (visible) positions. Get Fredtneck and take it for a spin to see ust how useful it can be for you! Fredtneck Description: ... Fredtneck is a scale browser, using svg to render (parts of) the neck of a guitar. It displays each note in the selected scale on all (visible) positions. Get Fredtneck and take it for a spin to see ust how

### Fredtneck

- show a full spectrum - mono display - show a muted spectrum - mono display - show only bottom half - stereo display - show only top half - stereo display - allow the neck to rotate, either left or right (or both!) - zoom in with +/- - zoom in (or out) with +/- - show more or less position of notes - show/hide all notes of the selected scale and fret position - show/hide notes above a selected fret or position - show/hide notes above a selected fret or position - show/hide notes above a selected octave or mode - show/hide notes above a selected octave or mode - show/hide notes above a selected octave or mode - show/hide notes above a selected scale and fret position - show/hide notes above a selected octave or mode - show/hide notes above a selected octave or mode - show/hide notes above a selected octave or mode - show/hide notes above a selected octave or mode - show/hide notes above a selected octave or mode - show/hide notes above a selected octave or mode - show/hide notes above a selected octave and fret position - show/hide notes above a selected octave and mode - show/hide notes above a selected octave and mode - show/hide notes above a selected octave and mode - show/hide notes above a selected octave and mode - show/hide notes above a selected octave and mode - show/hide notes above a selected octave and mode - show/hide notes above a selected octave and mode - show/hide notes above a selected octave and mode - show/hide notes above a selected octave and mode - show/hide notes above a selected octave and mode - show/hide notes above a selected octave and mode - show/hide notes above a selected octave and mode - show/hide notes above a selected octave and mode - show/hide all notes in the selected scale and octave and fret position - show/hide all notes in the selected scale and octave and fret position - show/hide all notes in the selected scale and octave - show/hide all notes in the selected scale, octave and fret position and mode 81e310abbf

# Fredtneck Free

Fredtneck is a very basic and minimalistic scale browser, featuring a 'backpack' containing all relevant informations and many useful features for playing your chosen scales. It has some really basic and basic feature, but if you want to play your scales, it is there for you. Get Fredtneck and take it for a spin to see ust how useful it can be for you! Try the Fredtneck demo version here! Fredtneck Features: SVG allows you to use scale diagrams in any size, if you have seen a picture of the neck of a guitar, then you know, how to scale an entire neck looks like: The scales and the neck of a guitar is always a good way to start playing an instrument. However, you want to play a scale from root to 4th fret, and from root to 5th fret on an extended fretboard, that is not that simple... But you can, with Fredtneck! With Fredtneck! With Fredtneck you can easily arrange a scale in a way, that your eyes never have to leave your screen and your hands are always free. Scale Definition: Fredtneck lets you select a scale and define where it should be played, using a standard notation. The scale is displayed as a range of positions and Fredtneck gets you to the right position on the neck. To select a scale and define it's range (see image above) go to 'Edit' -> 'Scales' -> 'Scale definition' and then just define the notation (fret numbers, positions, and letters) for the positions. In the picture above, this would mean: 'C/D' is between the 6th and the 3rd fret, 'A/B' between the 4th and the 10th fret, 'G/A' between the 2nd and the 5th fret, 'F/E' between the 12th and the 2nd fret. Skipping: In Fredtneck, you can easily skip the parts of a scale, that you don't play. Use the right and left arrow keys to navigate. In Fredtneck, you can select the 'fret/position' you are playing with, when you hit the button to skip. This is great if you want to practice fingering specific patterns in a scale. Fredt

#### What's New In?

Fredtneck is a small Java applet that displays and controls a fretboard using java2d. The graphic display is based on Andrew Brown's reposned fretboard diagram for GuitarPro. The control of the fretboard is based on Andrew Brown's fretboard diagram for GuitarPro, and Andrew Brown's module for Java. If you have a Java-enabled guitar application, you can use Fredtneck to easily integrate the fretboard with it. Features: \* Use mouse to move the fretboard around. \* Type on the keyboard to select a new fret. \* Use up/down/left/right buttons to select a scale (or mode, or fret, or anything). \* Use the up/down/left/right buttons to select a fret in a selected scale. \* The scale is displayed in the control panel. Press the Esc key to exit the scale. \* Display modes: use the up/down/left/right buttons to select a display mode. \* Visual mode: use the up/down/left/right buttons to select a scale, and the up/down/left/right buttons to select a size. \* Set the tick length: type in the value, press Enter. \* Adjust the tick length: use the up/down/left/right buttons to move the scale, and the up/down/left/right buttons to move the scale, and the up/down/left/right buttons to scroll through scales; use the up/down/left/right buttons to adjust the viewing of notes. \* Adjust view of fretboard: use the up/down/left/right buttons to scroll through strings. \* Use the up/down/left/right buttons to move to a different string. \* Change view: press Enter to start at the top of the fretboard, or press the up/down/left/right buttons to start at the bottom of the fretboard,

## **System Requirements:**

(Please keep in mind the following are requirements, not guarantees. While I can not guarantee a system will run a game, I will be able to advise you on the compatibility with the systems that I have played the game on. I have tested the game on the following systems. All of which I found to run the game well.) Windows XP and Windows Vista with Sp2 and SP3 installed Windows 7 Home Basic and Professional with SP1 and SP2 installed Windows 8 with SP1 and SP2 installed Mac OS X 10.7 or later

#### Related links:

https://freelance-difference.com/wp-content/uploads/2022/06/fridbat.pdf
https://printeleven.com/wp-content/uploads/2022/06/Videoder.pdf
https://newsbaki.com/wp-content/uploads/2022/06/mariwon.pdf
https://www.sprutha.com/wp-content/uploads/2022/06/DPHotKey.pdf
https://icj24.com/wp-content/uploads/2022/06/queaber-1.pdf
https://gazar.rs/wp-content/uploads/2022/06/phioph.pdf
https://www.pinio.eu/wp-content/uploads/2022/06/fabieith.pdf
https://csermoocf6ext.blog/wp-content/uploads/2022/06/ellykaff.pdf
https://professionalcookingtips.com/wp-content/uploads/2022/06/ZJournal.pdf
https://www.club-devigo.fr/wp-content/uploads/Robust\_FTP\_and\_Download\_Manager.pdf